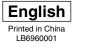

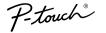

# MUCKSAR HUDE

# [Getting Started]

### Introduction

BROTHER QL-1050/1050N

PC LABEL PRINTER

Thank you for purchasing the QL-1050/1050N This guide briefly describes the steps to start using your QL-1050/1050N. Refer to the Software User's Guide for more detailed information. The Software User's Guide can be found in the Manuals folder of the CD-ROM included with the QL-1050/1050N mission (EQQ) Baslanstian of Quartannity (Ear UQA Qubr

|                                                                                                    | s Commission (FCC) Declaration of Conformity (For USA Only)                                                                                                    |
|----------------------------------------------------------------------------------------------------|----------------------------------------------------------------------------------------------------|
| Responsible Party:                                                                                                | Brother International Corporation<br>100 Somerset Corporate Boulevard<br>Bridgewater, NJ 08807-0911 USA<br>TEL: (908) 704-1700                                                                                                    |
| declares that the product                                                                                         | TEL. (303) 704-1700                                                                                                    |
| Product Name:<br>Model Number:                                                                                    | Label Printer QL-1050<br>QL-1050                                                                                                    |
|                                                                                                    | Part 15 of the FCC Rules. Operation is subject to the following two conditions: (1) this device may not cause (2) this device must accept any interference received, including interference that may cause undesired                                                                                                    |
| These limits are designed<br>generates, uses and can<br>harmful interference to rac<br>If this equipment does cau | tested and found to comply with the limits for a Class B digital device, pursuant to Part 15 of the FCC Rules.<br>to provide reasonable protection against harmful interference in a residential installation. This equipment<br>adiate radio frequency energy and, if not installed and used in accordance with the instructions, may cause<br>tio communications. However, there is no guarantee that interference will not occur in a particular installation.<br>se harmful interference to radio or television reception, which can be determined by turning the equipment<br>ouraged to try to correct the interference by one or more of the following measures: |
| <ul> <li>Reorient or relocate the</li> <li>Increase the separation</li> </ul>                                     | receiving antenna.<br>between the equipment and receiver.                                                                                                    |
|                                                                                                    | nto an outlet on a circuit different from that to which the receiver is connected.                                                                                                    |

• Consult the dealer or an experienced radio/TV technician for help.

• The enclosed interface cable should be used in order to ensure compliance with the limits for a Class B digital device

A shielded interface cable should be used in order to ensure compliance with the limits for a Class B digital device.

Changes or modifications not expressly approved by Brother Industries, Ltd. could void the user's authority to operate the equipment.

### Safety Precautions and Other Information

Always hold the plug when removing the power cord from or inserting it into the outlet. Do not pull on the cord when removing it from the electrical socket. The wire in the cord may become damaged.

•Do not use included power cord for other products. Do not use the damaged power cord. •Use only the approved power source (120V AC) and USB cable for the QL-1050/1050N.

•Unplug the power cord immediately and stop using the printer if you notice any abnormal odor, heat, discoloration, deformation or anything unusual whilst the printer is in use or storage. •Do not remove the power cord from nor insert it into the electrical outlet with wet hands.

Be sure to disconnect the QL-1050/1050N from the power outlet when not using the QL-1050/1050N for any extended period of time •Place the printer near a standard electrical outlet that is easily accessible.

• The internal parts of the printer become very hot right after using the label printer. Never touch the printer head with bare hands since this could cause burns.

•Do not place the QL-1050/1050N in direct sunlight, near heaters or other hot appliances, in any location exposed to extremely high or low temperatures, high humidity, or dusty locations. Standard operating

temperature range: 50F to 95F. When using the printer, place it on a stable desk, shelf, or table

•Do not clean the machine with alcohol or other organic solvents. Only use a soft, dry cloth.

Remove all dust from the printer before use.

•If a paper jam should occur due to a build up of adhesive on the paper guide surface, unplug the power cord from the electrical outlet and wipe away the adhesive buildup on the paper guide surface with a swab dipped in ethanol or isopropyl (rubbing) alcohol.

•Do not touch the thermal print head. Printing problems can occur.

- Do not insert any objects into or block the label output or USB port or a serial port.
- •Do not place any heavy objects on top of the QL-1050/1050N. Do not use the QL-1050/1050N with a foreign object in it. If water, metallic substance or any foreign object enters the QL-1050/1050N, disconnect the machine from the power, and contact Brother Customer Service.

• Do not disassembles the QL-1050/1050N. For inspection, adjustment, and repair of the QL-1050/1050N. contact Brother Customer Service

•Do not put plastic packing bag near face, mouth or nose as bag may present the choking hazard. Dispose of keep the plastic bag out of reach of children.

•To prevent injury from cutter unit, follow these points: Close the top cover when operating the cutter unit. •Cutter unit is not replaceable. The average number of cuts is depending on the operating environment.

. Do not apply excessive pressure to the cutter unit.

•Do not touch the blade of the cutter unit.

Do not connect the QL-1050/1050N to your personal computer until directed to do so when installing the printer driver.
 Be careful not to scratch the CD-ROM. Do not place the CD-ROM in any location exposed to high or low temperatures. Do not place heavy objects on the CD-ROM or bend it.

•The software on the CD-ROM is intended for use with the QL-1050/1050N and may be installed on more than one PC

•Use only genuine Brother accessories and supplies (with DK LABEL 🔛, DK TAPE 🔛 marks). Do not use any unauthorized accessories or supplies.

•The last label on the DK roll is not attached to the core. As a consequence, the last label may not be cut correctly, however this does not indicate a problem with the QL-1050/1050N. Should there be a problem with the last label, remove any existing labels, insert another DK Roll and re-print. Each roll contains more labels than the number shown. The last few labels might not be printable but the number of sheets will be never be less than shown

·Always test the label on a sample area before use.

•Scratching the printed surface of the label with your finger nails or metal objects, or touching the printed surface with hands dampened by water, sweat, or medicated cream, etc., can cause the color to change or fade. •Some DK Rolls use permanent adhesive for their labels. These labels cannot be easily peeled off once attached.

Prior to use CD/DVD labels, be sure to follow the instructions in your CD/DVD player's instruction manual regarding applying CD/DVD player, for example a CD player in a car where the CD is slid into a slot in the CD player.

Do not peel off the CD/DVD label once it is applied to the CD/DVD, a thin surface layer may come off, resulting in damage to the disk.
 Do not apply CD/DVD labels to CD/DVD disks designed for use with ink jet printers. Labels peel off these disks easily and using disks with peeled labels can result in loss or damage of data.

•When applying CD/DVD labels, use the applicator included with the CD/DVD label rolls. Failure to do so could cause damage to the CD/DVD player

•User's shall take full responsibility for applying CD/DVD labels. Brother accepts no responsibility for any loss or damage of data caused by the inappropriate use of CD/DVD labels. •This equipment should not be used by children

LED indication

- -Lights up in green- QL-1050/1050N is operating normally. -Flashes in green- QL-1050/1050N is receiving data. Please do not power off.

-Lights up in orange- The cover is opened. -Flashes in orange- Cooling.

- -Flashes in red- Errors (user solvable)
- -Lights up in red- System error (user unsolvable)
- Microsoft and Windows are registered trademarks of Microsoft Corporation, USA.
   Macintosh and Mac OS are registered trademarks of Apple Computer, Inc.

•The names of other software or products used in this document are trademarks or registered trademarks of the respective companies that developed them

## Installing the Software

The installation procedure differs depending on the operating system running on your personal computer. Refer to the

# **Unpacking Your QL-1050/1050N**

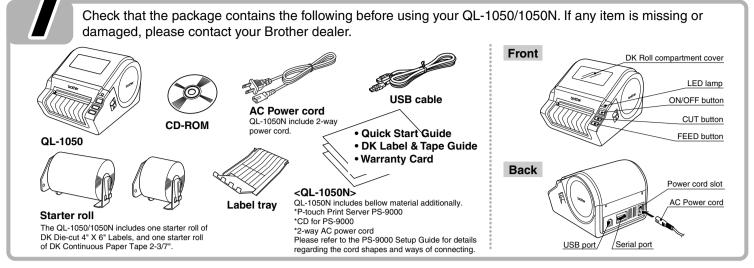

# **Connecting to the Power Supply**

Connect the AC power cord to the QL-1050/1050N and then plug the power supply cord into a standard electrical outlet.

• Remove the power supply cord from the electrical outlet after you have finished using the QL-1050/1050N. • Do not pull the cord when removing it from the electrical outlet. The wire in the cord may become damaged.

# **Installing the DK Roll**

Locate the printer near the outlet where the power plug can be pulled out easily. Press the ON/OFF button to Place the spool into the Thread the end of the DK roll Close the head cover until it turn the QL-1050/1050N off. spool guides in the DK Roll under the protruding portion clicks right and left side.

### Pull up the left and right compartment. levers on the machine Make sure that the spool arms under the top cover, and open the cover.

are inserted firmly in the spool from the other side and close the guides on the left and right. cover. Press the ON/OFF button Insert the spool with the DK Roll located on the right hand side of the QL- 1050/1050N.

to turn the QL-1050/1050N or and then press the FEED button to set the roll.

and gap in the cutter unit.

Thread it in until it can be seen

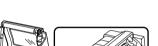

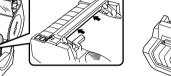

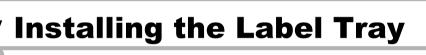

Attach the label tray to the front of the QL-1050/1050N as shown in the figure.

 Remove the label tray when printing more than 10 labels continuously and cutting each label automatically. • When you print continuous roll more than 6" length, please close the label tray, otherwise it will cause the paper iam.

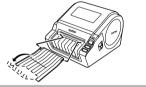

Go Back Continue

Power cord slot

AC Power cord

USB cabl

Check that the electrical outlet is 120V AC before inserting the plug.

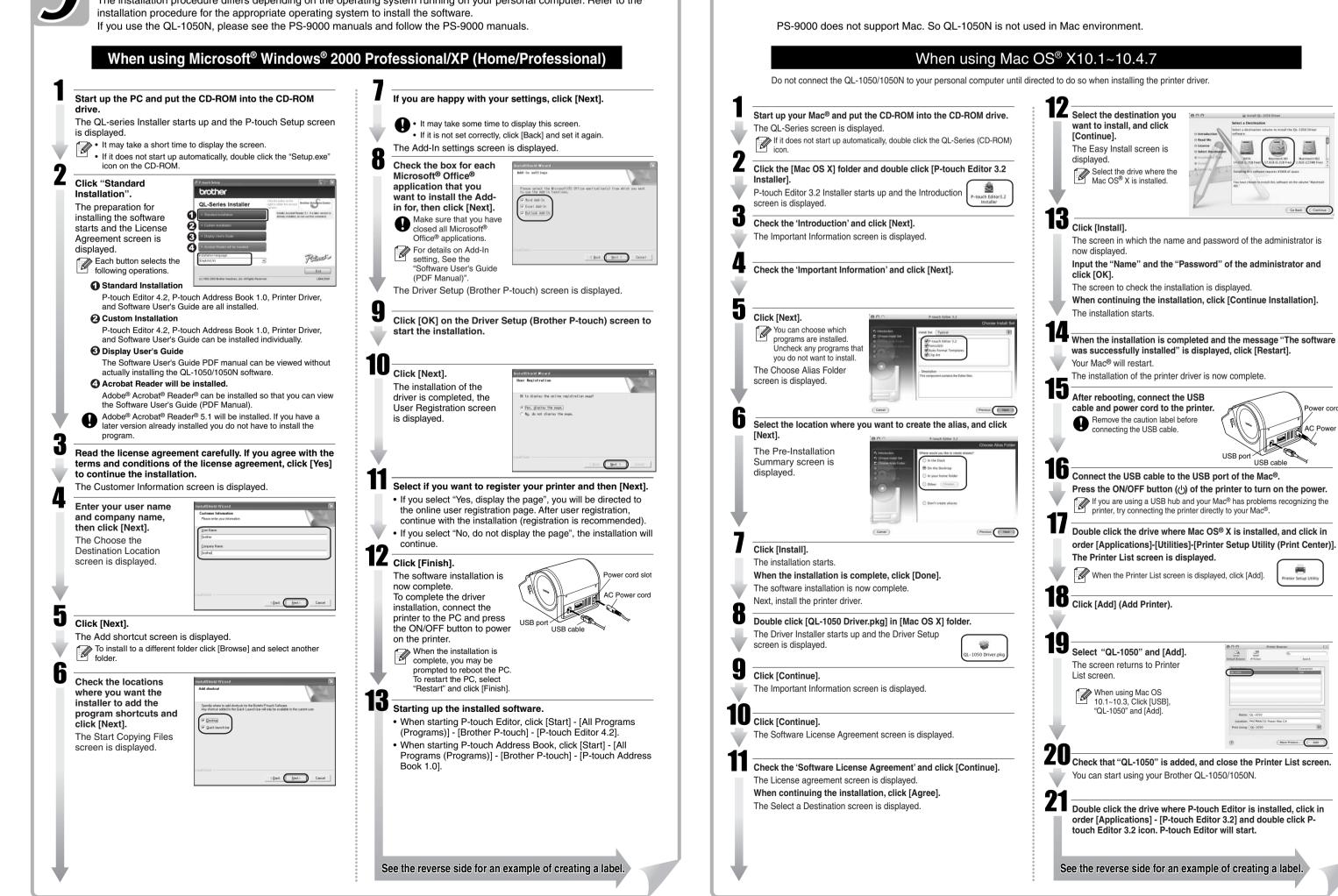

Paper guide surfac

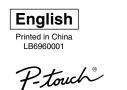

PC LABEL PRINTER

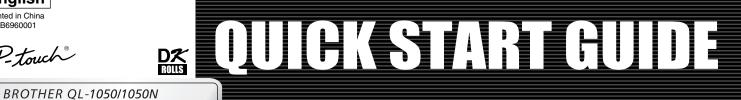

# [Creating Labels]

## **Label Creation Outline**

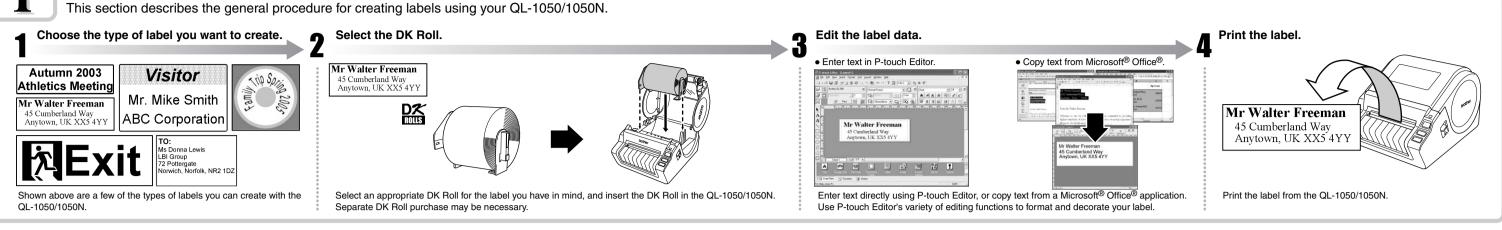

# **Creating a Shipping Label using P-touch Editor**

Learn the basic workflow of P-touch Editor while creating a shipping label.

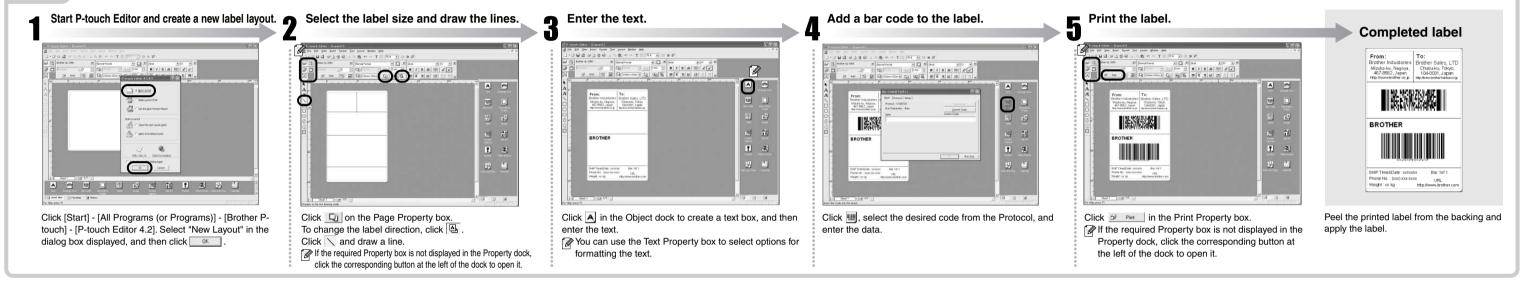

# **Creating an Address Label using Microsoft Word Add-In**

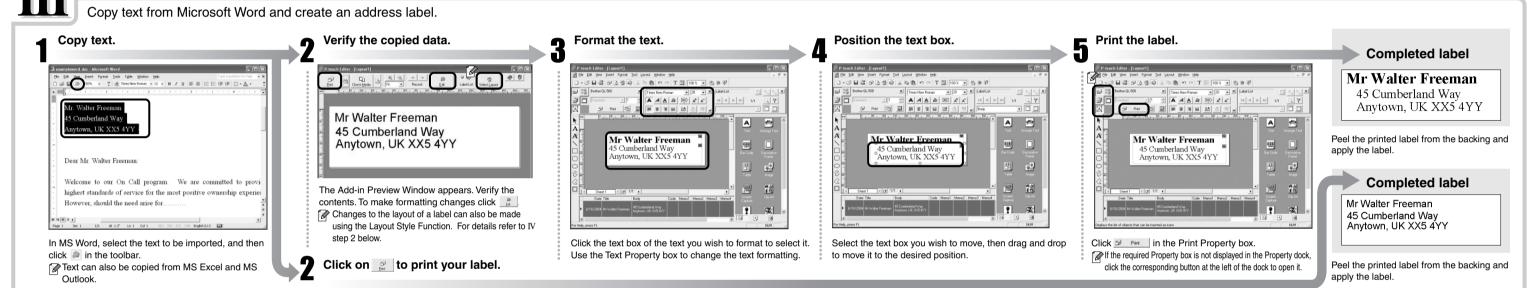

### Creating an Address Label using Microsoft Outlook Add-In

Create an address label using data from Microsoft Outlook, taking advantage of the Layout Style Function.

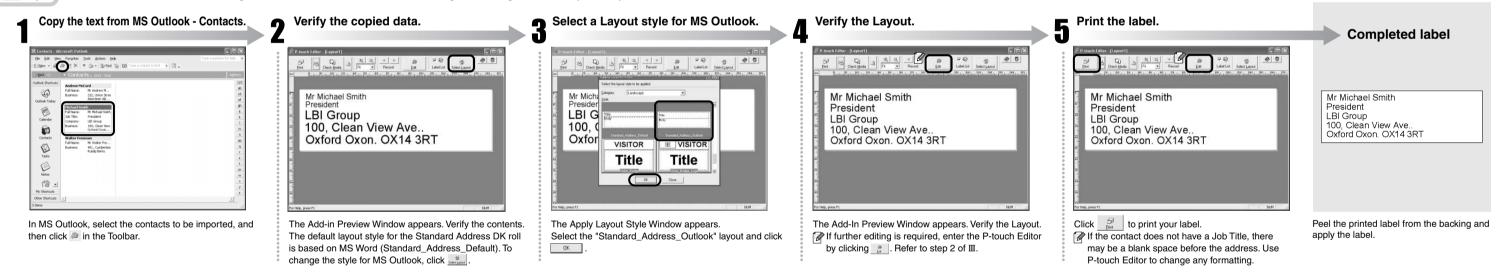

### **Creating a Banner Label**

Create a banner using DK Continuous Durable Paper Tape.

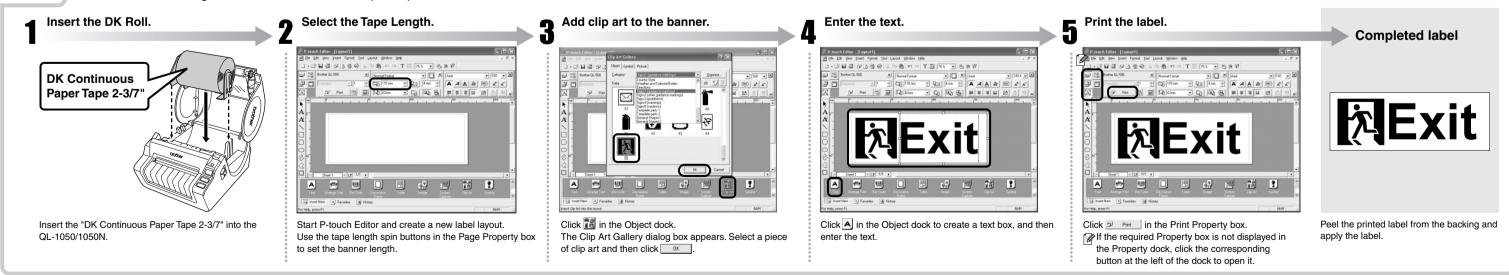

### **Creating a Name Badge Label using Auto Format Wizard function**

Create a name badge label quickly and easily using the Auto Format Wizard.

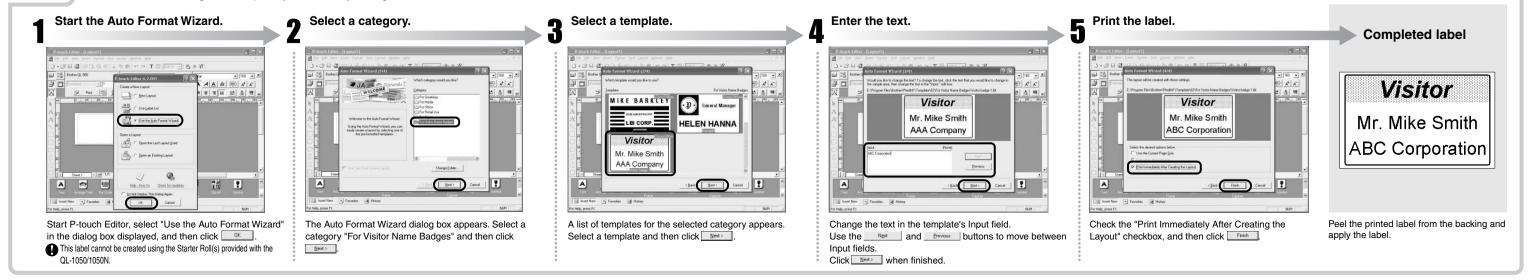